# LMS Manual of Faculty and Students

### Login Page

Biyani Girls B.Ed College

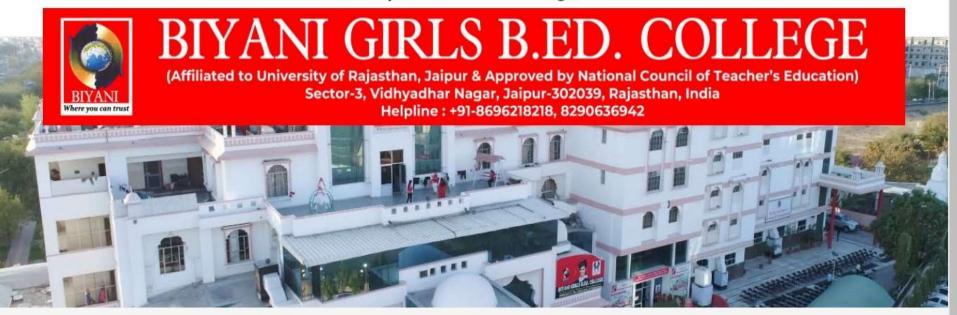

#### **FACULTY LOGIN**

| Username |                                                    |
|----------|----------------------------------------------------|
|          |                                                    |
| Password | Activate Windows                                   |
|          | Go to System in Control Panel to activate Windows. |

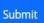

#### Dashboard

#### Program Content Master

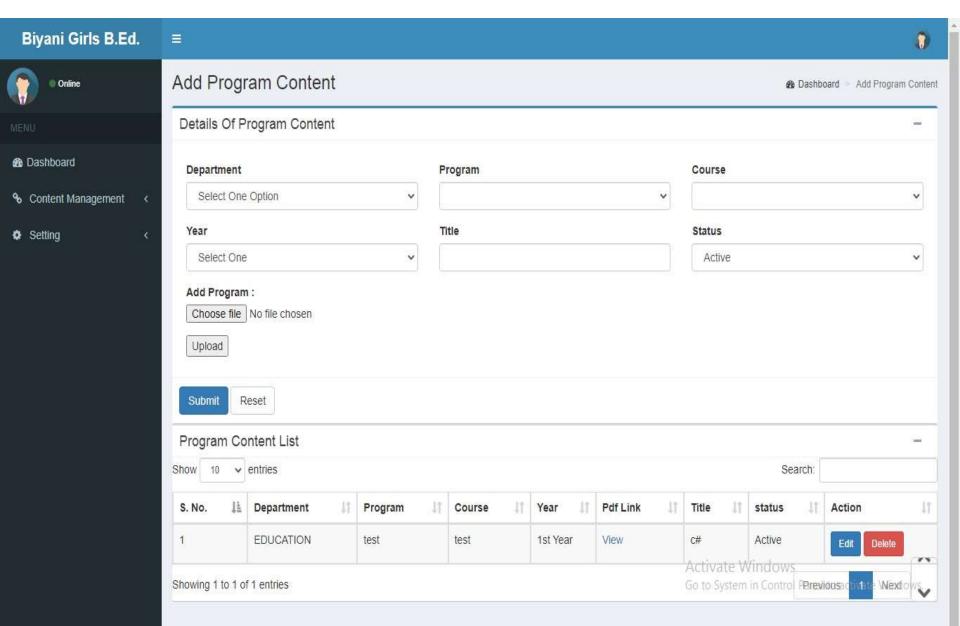

#### VideoMaster

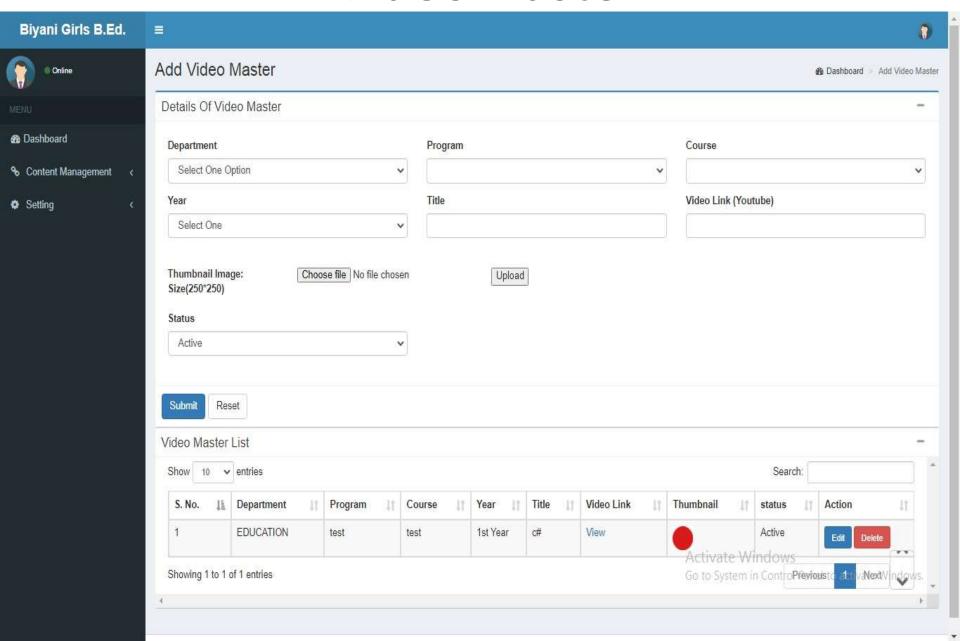

# **Program Content Allotment**

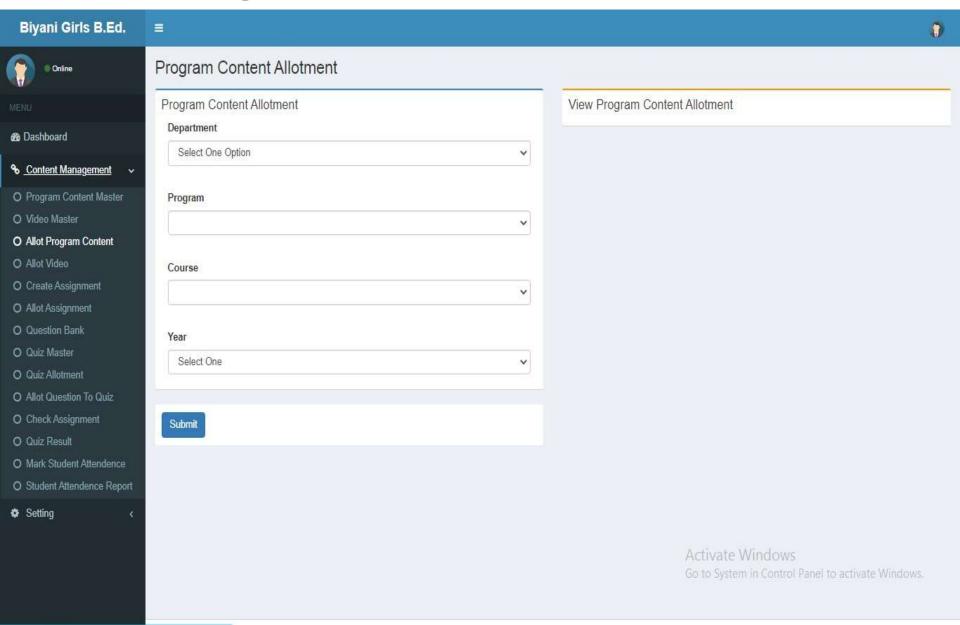

#### Video Allotment

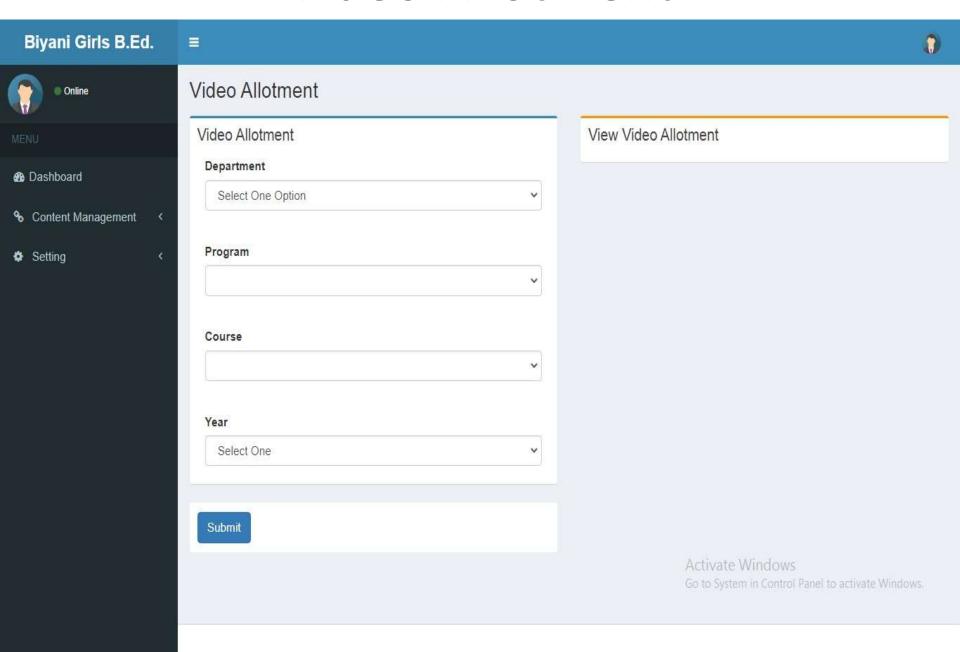

## CreateAssignment

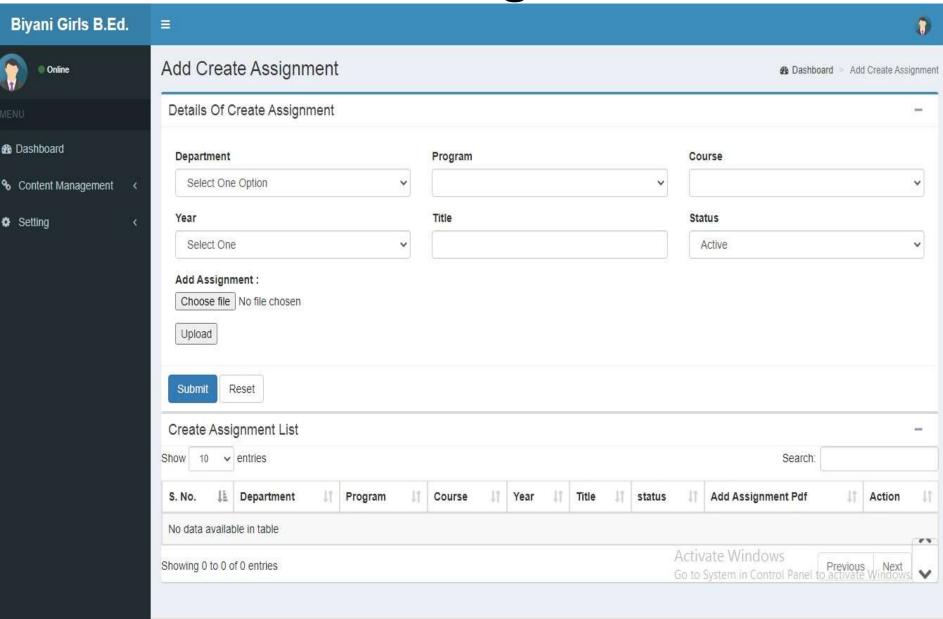

# Assignment Allotment

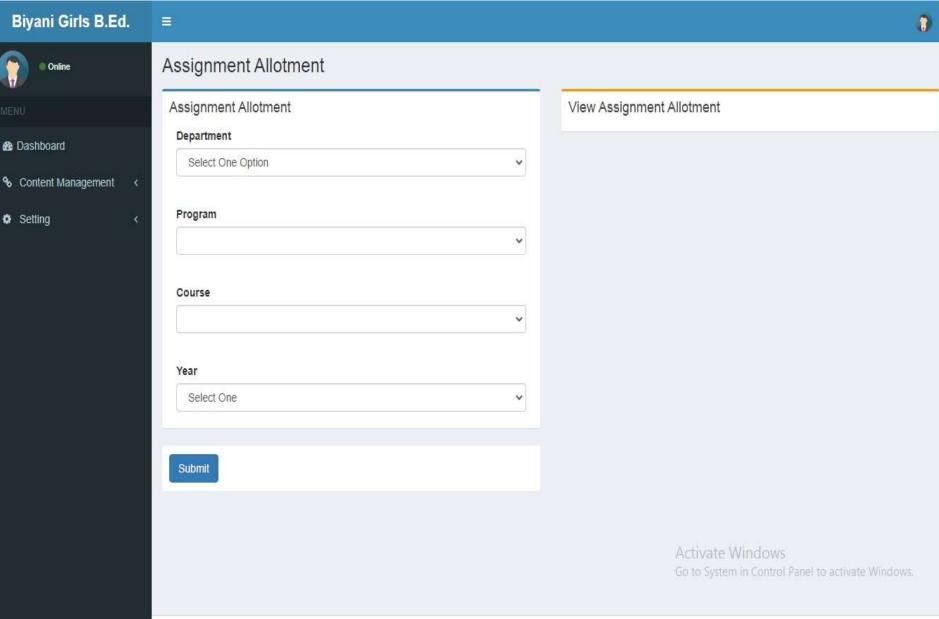

# Add Question Bank

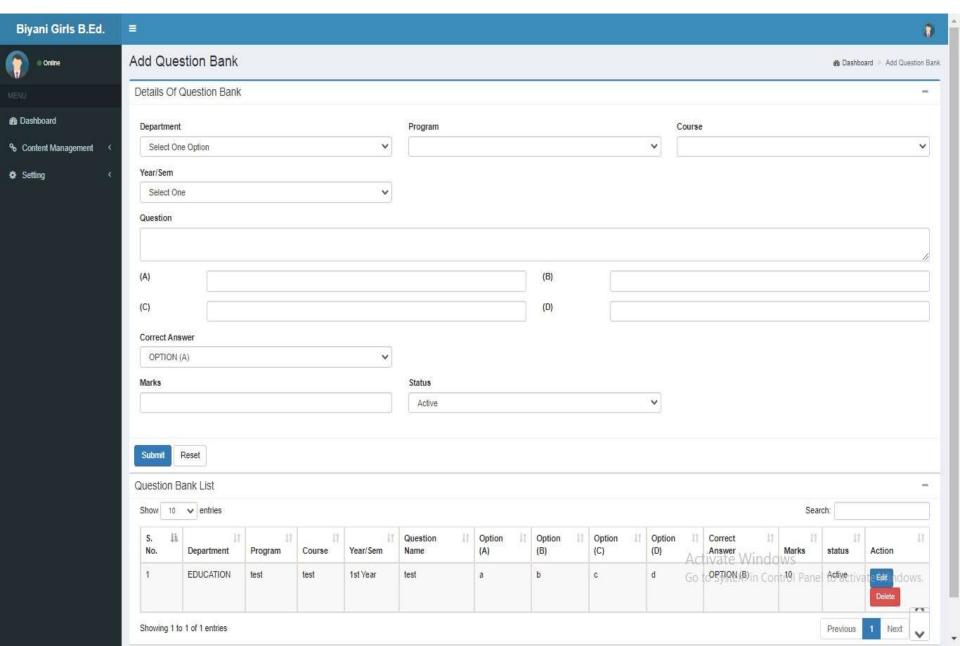

#### Add QuizMaster

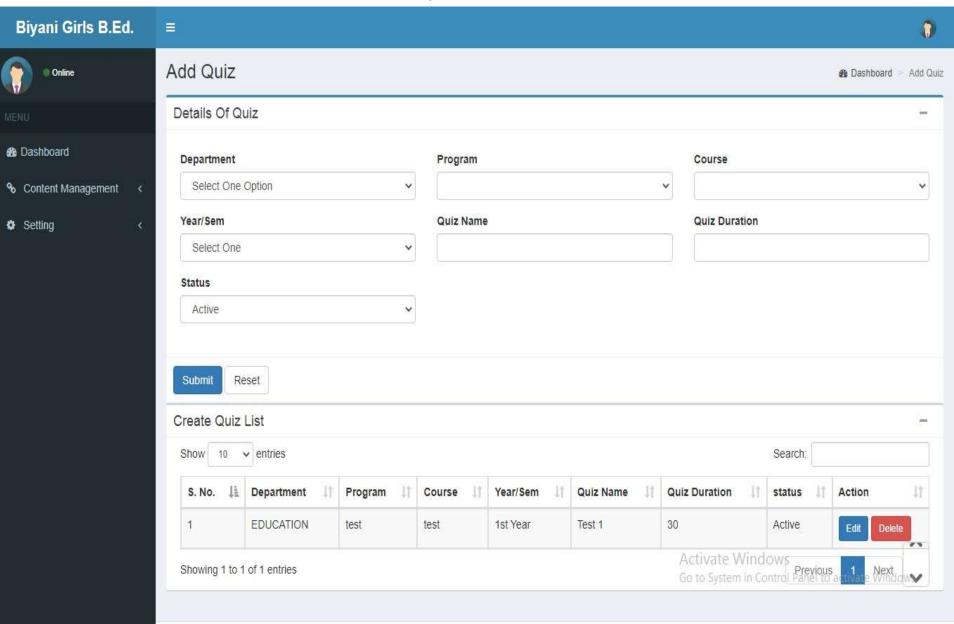

#### Allot Question To Quiz

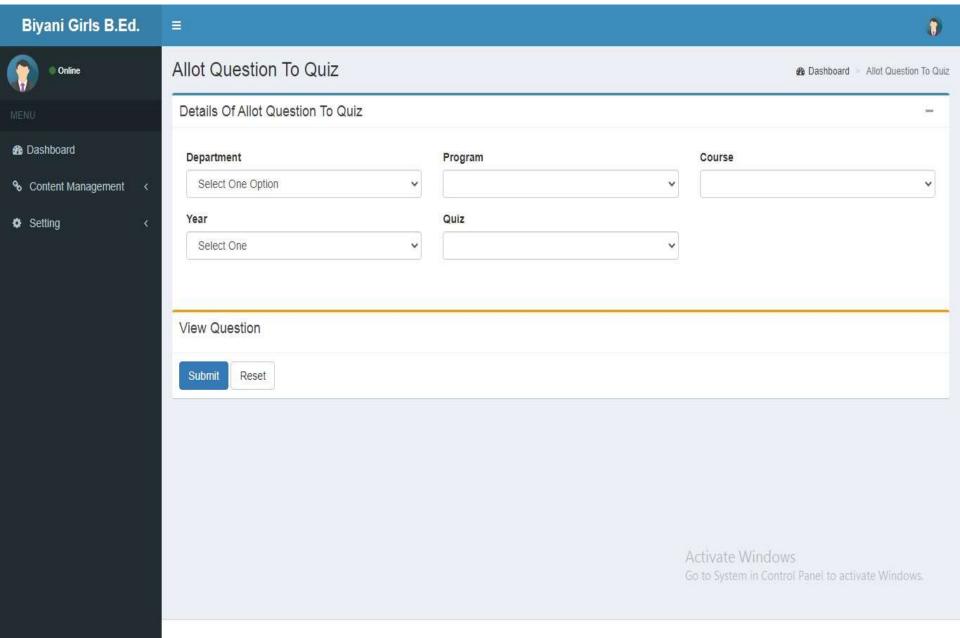

# Add Check Assignment

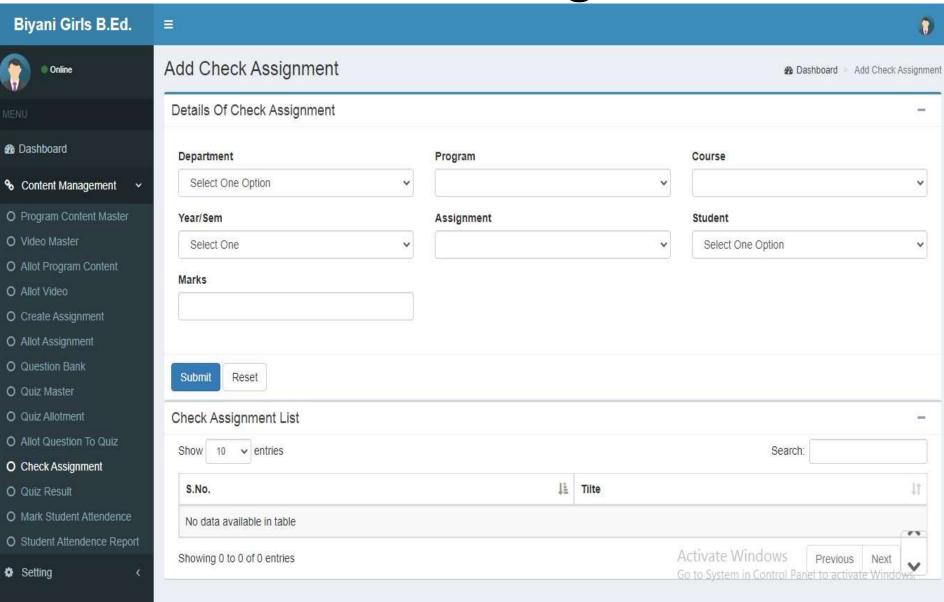

#### Mark Attendence

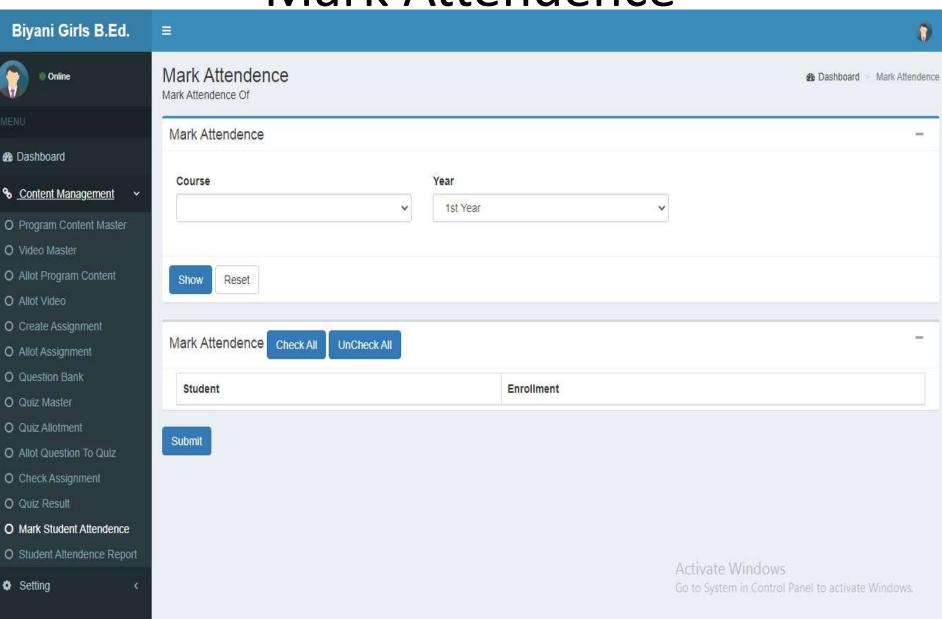

Mark Attendence Report

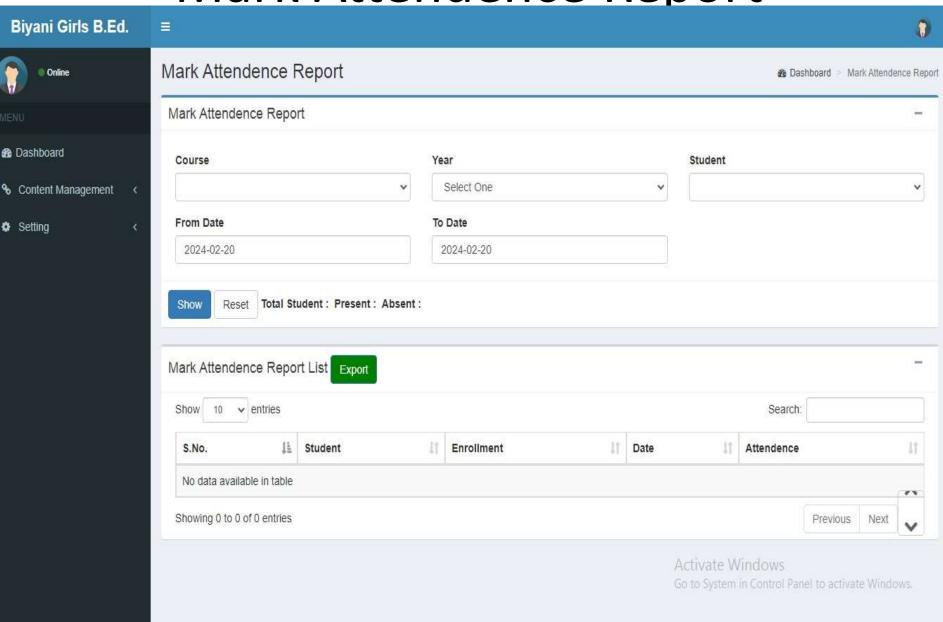

# ChangePassword

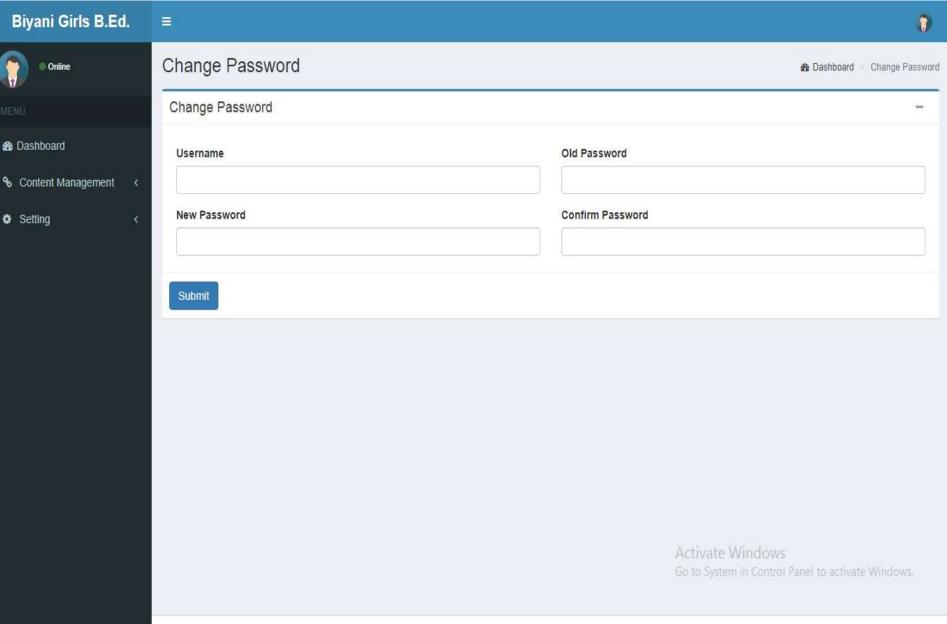

# Student Login Page

Biyani Girls B.Ed. College

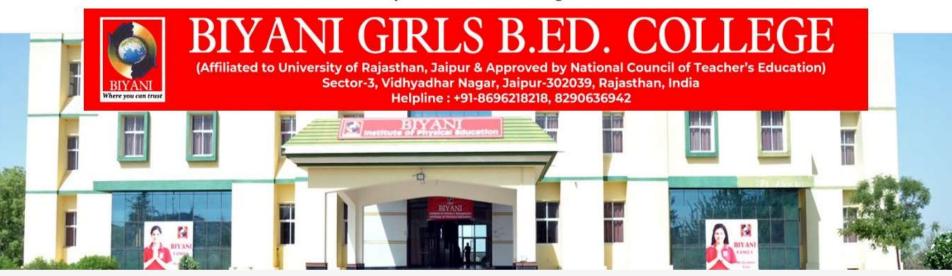

#### STUDENT LOGIN

| Username |  |  |
|----------|--|--|
| Password |  |  |

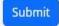

#### DashBoard

#### Exam Schedule

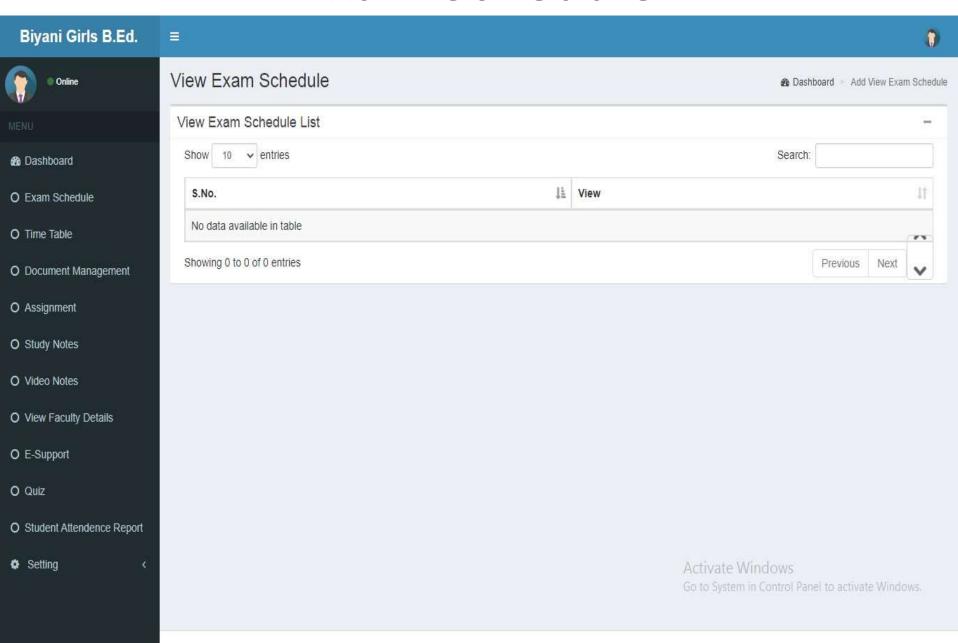

#### Time Table

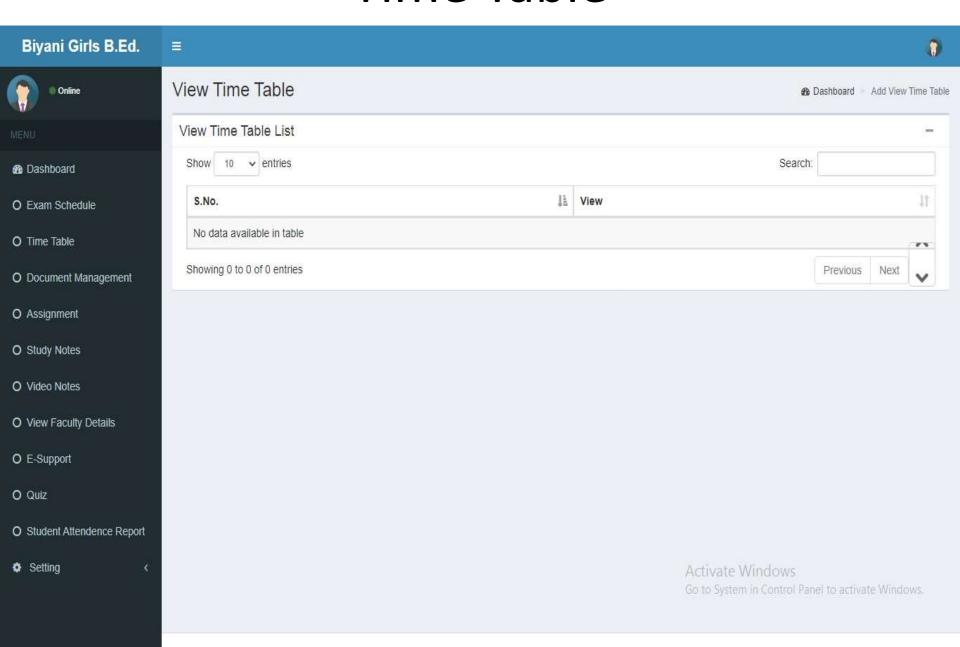

## **Document Upload**

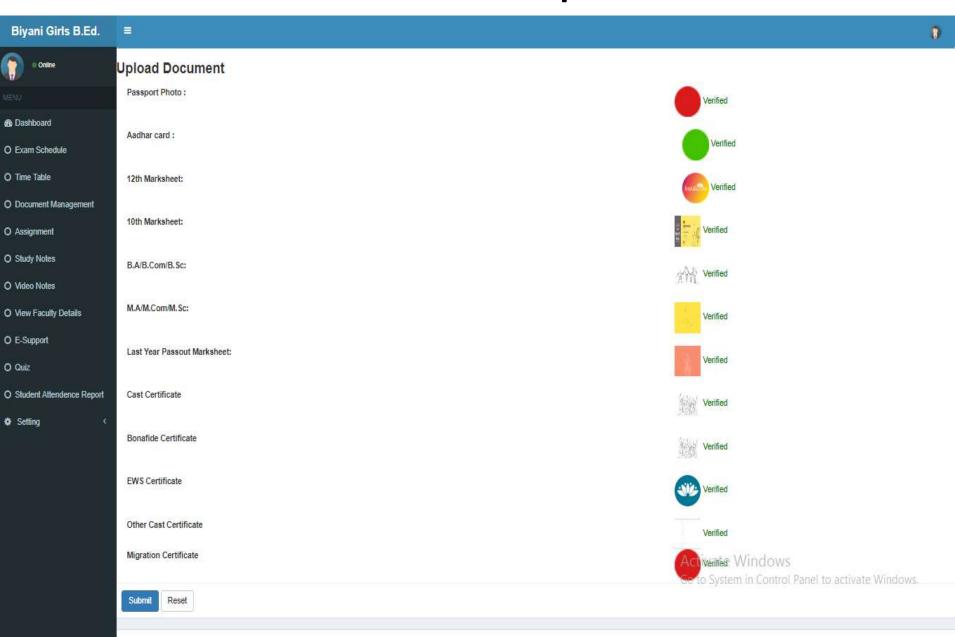

**Upload Assignment** 

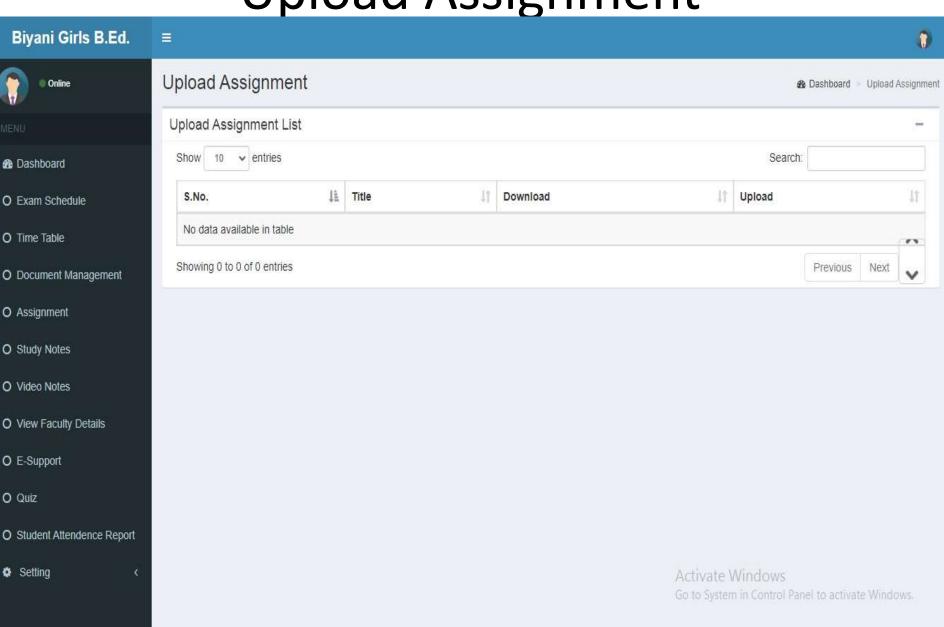

**Study Notes** 

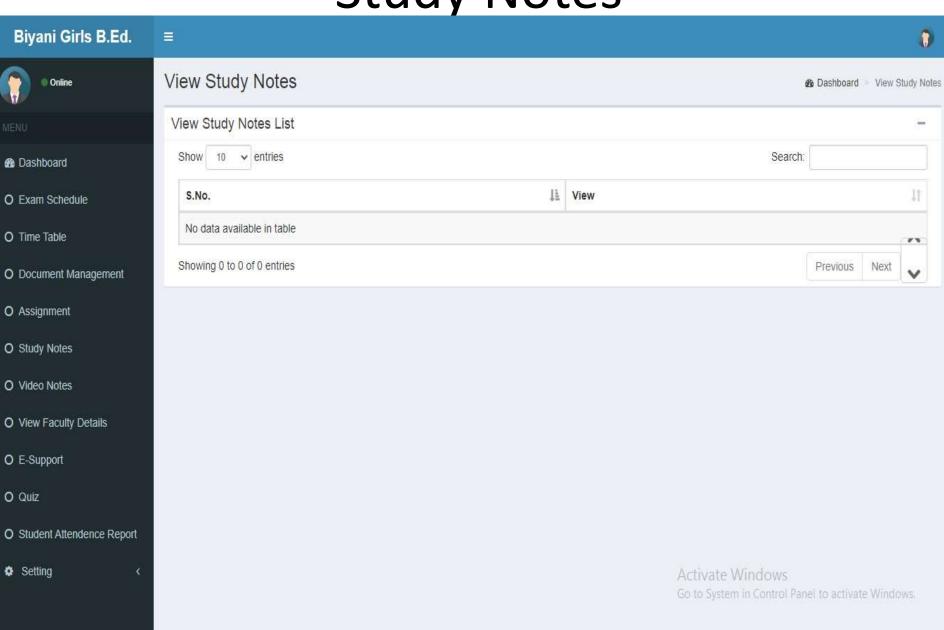

#### Video Notes

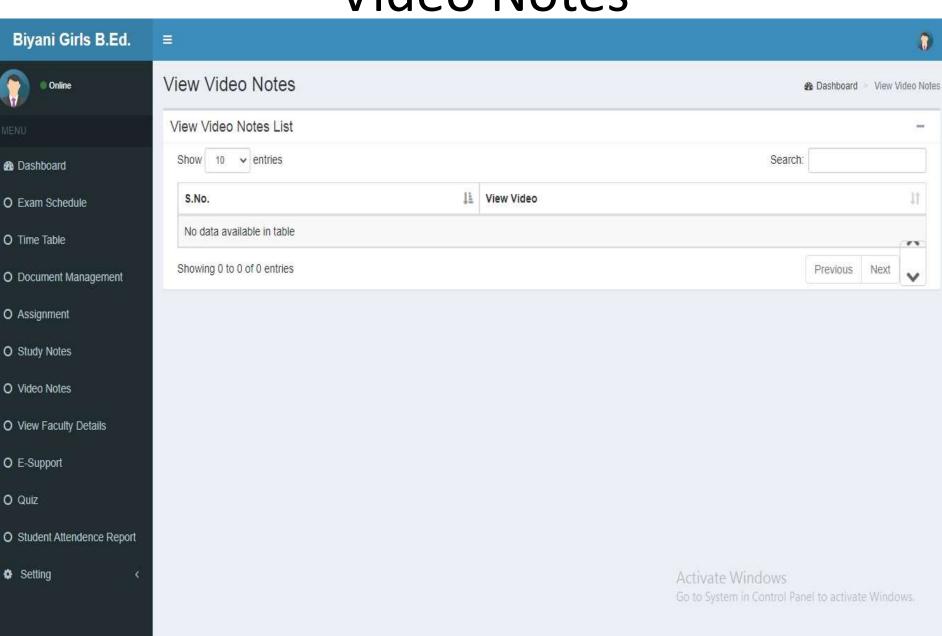

## View Faculty

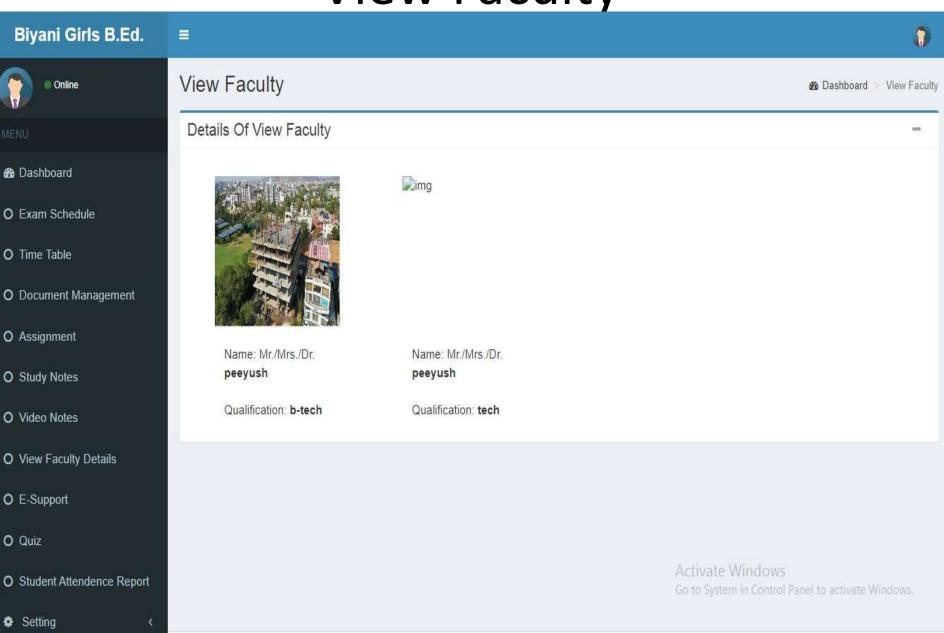

#### E-Support

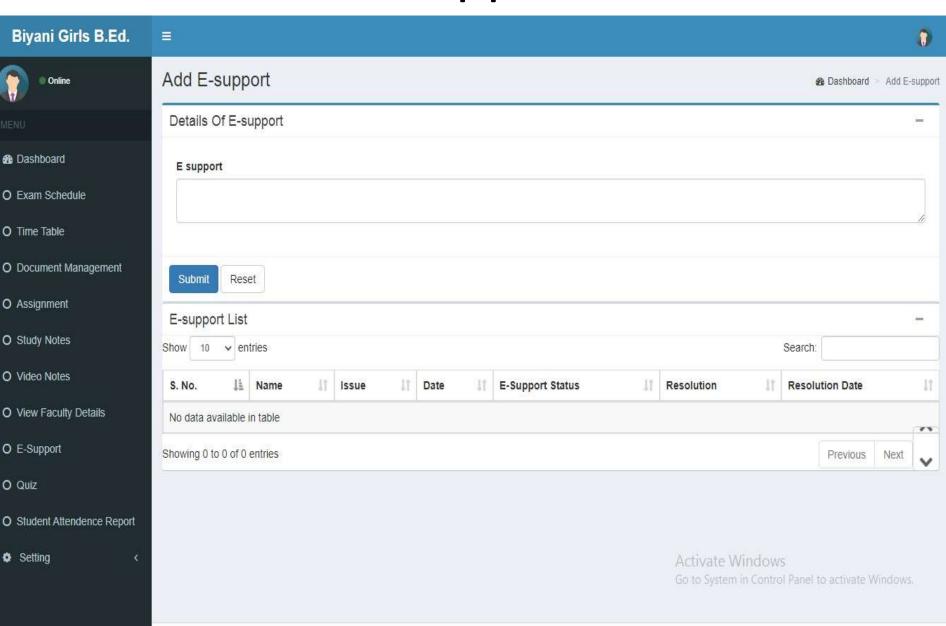

#### Quiz

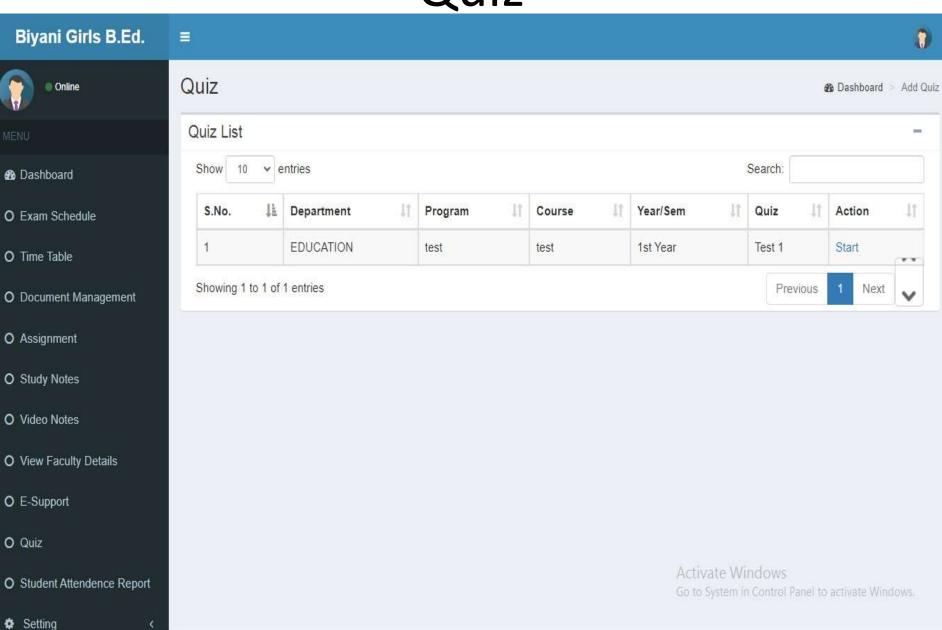

#### Attendence Report

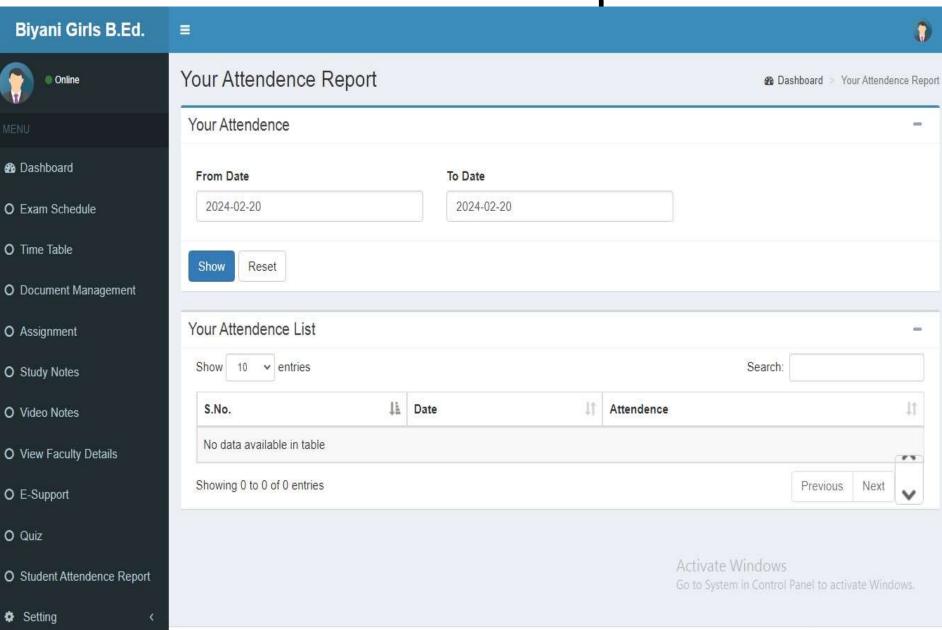

# ChangePassword

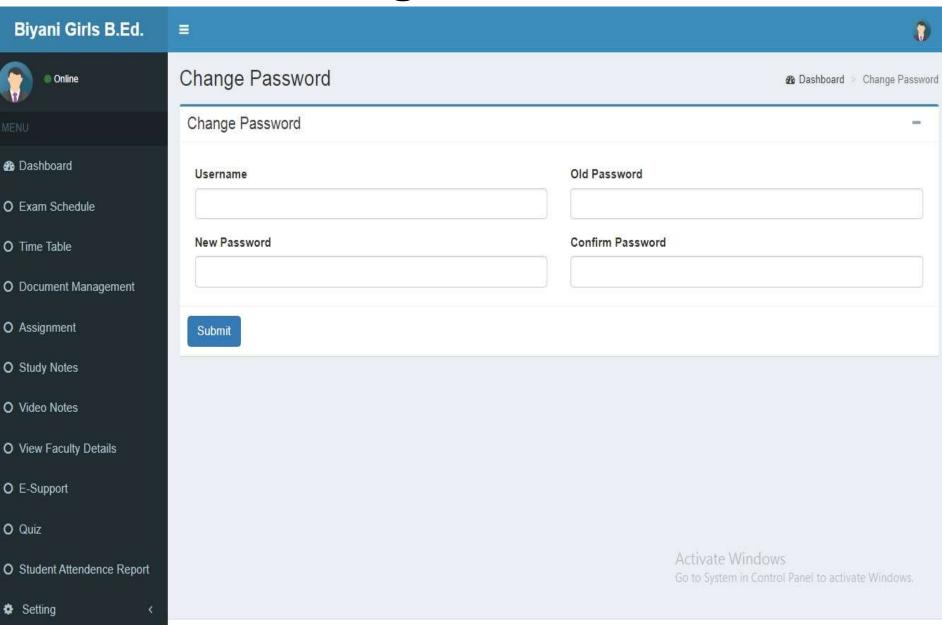